# **Uni.IT**

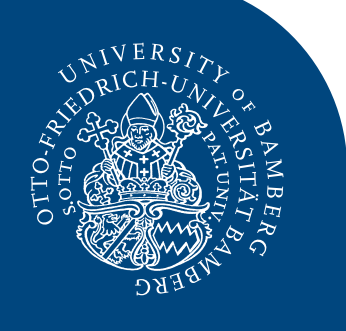

# **Newsletter zur IT an der Universität Bamberg <b>Ausgabe Nr. 06** | Jul 2017

# **INHALT**

- • Editorial
- Mehr Komfort beim Arbeiten und Studieren
- Universitätsweites Projekt ISIS12
- • eduroam mit eduroam CAT einrichten!
- Personen im Rechenzentrum
- Horch amol

# *Obachd!*

#### *Partnerprogramm eingestellt*

Das HERDT-Campus-Partnerprogramm wurde zum 30. Juni 2017 eingestellt.

#### *Infoveranstaltung IT-Dienste fürs neue Uni-Personal*

Die nächste Infoveranstaltung, in der die IT-Dienste an der Universität Bamberg vorgestellt werden, wird voraussichtlich am Dienstag, 10. Oktober 2017, stattfinden.

# *Liebe Leserinnen und Leser!*

*Es gibt keine hundertprozentige Sicherheit. Dennoch können wir im Zusammenhang mit IT an mehreren Stellen für mehr Sicherheit sorgen: So zum Beispiel, indem insbesondere Android-Nutzerinnen und -Nutzer eduroam über ein bestimmtes Tool (eduroam CAT) einrichten. Mehr auf Sicherheit zu achten, bedeutet also nicht, auf Komfort verzichten zu müssen. Das zeigt auch die weiter fortschreiten-*

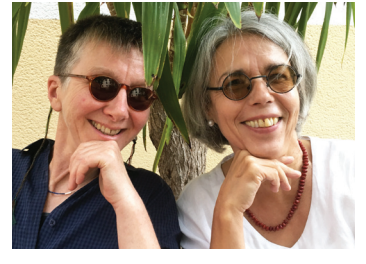

*C. Schwiderski / A. März-Löwenhaupt*

*de "Shibbolisierung" von Web-Diensten an der Universität Bamberg, die durch die Einführung des Identity- und Access-Managements (IAM) möglich wurde.*

*Es reicht aber nicht, bloß Sicherheitsmechanismen für die IT einzuführen; wir müssen uns auch damit auseinandersetzen, wie wir bei IT-Sicherheitsvorfällen verfahren wollen. Diese Frage kann ein Informationssicherheitsmanagementsystem (ISMS) beantworten. Wir stellen Ihnen in diesem Newsletter das neue uni-weite IT-Projekt ISIS12 vor.*

*Jetzt wünschen wir Ihnen viel Spaß beim Lesen und eine erholsame Sommer- und Urlaubszeit! Cordula Schwiderski und Annette März-Löwenhaupt (Uni.IT-Redaktionsteam)*

# *Mehr Komfort beim Arbeiten und Studieren: Einmal einloggen – mehrere Web-Anwendungen nutzen!*

#### *Immer mehr Web-Anwendungen werden "shibbolisiert"*

Bei den meisten Web-Anwendungen der Universität Bamberg melden Sie sich als Nutzerinnen und Nutzer jeweils mit Ihrer BA-Nummer und dem zugehörigen Kennwort an. Noch komfortabler wird das Arbeiten nun mit sogenannten "shibbolisierten" Web-Anwendungen. Sie bieten den Vorteil, dass Sie nach der Anmeldung an einer "shibbolisierten" Web-Anwendung mit dem Öffnen einer zweiten "shibbolisierten" Web-Anwendung gleich automatisch auch dort eingeloggt sind. Allerdings funktioniert der Dienst "Shibboleth" noch nicht bei allen Anwendungen.

Sind Sie zum Beispiel Student, haben sich bei Office 365 angemeldet, um Ihre universitären E-Mails zu bearbeiten, und rufen anschließend den Virtuellen Campus auf, um auf einen Forumsbeitrag zu reagieren, dann sind Sie automatisch im Virtuellen Campus angemeldet und müssen sich nicht erst noch einloggen. Rufen Sie dann noch die Online-Dienste der Studierendenkanzlei auf, wird Ihnen

wieder eine Anmeldemaske angezeigt, in die Sie BA-Nummer und zugehöriges Kennwort eingeben müssen, um sich einzuloggen. Denn: Die Online-Dienste der Studierendenkanzlei sind noch nicht "shibbolisiert".

Auf der Ebene der Bediensteten sieht das ganz ähnlich aus. Sind Sie zum Beispiel Professorin, dann könnte das Arbeiten mit Web-Anwendungen an der Universität Bamberg wie folgt aussehen: Um den Urlaubsantrag Ihrer Sekretärin zu genehmigen, müssen Sie sich in BayZeit mit Ihrer BA-Nummer und dem zugehörigen Kennwort einloggen. Wenn Sie danach den "shibbolisierten" Virtuellen Campus aufrufen, dann müssen Sie sich ebenfalls mit Ihren Nutzerdaten anmelden. Erst wenn Sie eine weitere "shibbolisierte" Web-Anwendung aufrufen, zum Beispiel das IAM-Portal, um den Verlängerungsantrag für das Nutzerkonto eines Projektmitarbeiters zu genehmigen, sind Sie dort automatisch angemeldet.

# **Uni.IT Ausgabe Nr. 06 | Jul 2017 – Seite 2**

#### *Fortsetzung: Mehr Komfort beim Arbeiten und Studieren*

Übrigens, wenn Sie mit einem Windows 10-Rechner der Universität Bamberg oder in der Uni-Verwaltung arbeiten, dann reicht es aus, dass Sie an Ihrem Rechner mit BA-Nummer und zugehörigem Kennwort angemeldet sind, um automatisch an den "shibbolisierten" Web-Anwendungen eingeloggt zu werden. Wenn sich also zum Beispiel kurz mal ein Kollege an Ihrem Rechner am Virtuellen Campus einloggen soll, dann müssen Sie das automatische Anmelden kurzzeitig deaktivieren. Rufen Sie dazu die Seite *https://idp.rz.unibamberg.de/noautologin* auf.

Anmeldeprozeduren an internen und externen Anwendungen werden also immer komfortabler: Die meisten internen Web-Anwendungen sind mit der zentralen Nutzerdatenbank der Universität Bamberg verbunden, so dass sich alle Uni-Angehörigen mit BA-Nummer und zugehörigem Kennwort anmelden können. Immer mehr interne und externe Web-Anwendungen werden nun "shibbolisiert", so dass Sie sich nur ein Mal anmelden müssen

und dann automatisch an allen Web-Anwendungen, die den Dienst Shibboleth unterstützen, angemeldet sind. Das ist komfortabel und benötigt gleichzeitig Sicherheitsvorkehrungen: Sperren Sie beim Verlassen des Arbeitsplatzes also immer Ihren Computer.

Zu den "shibbolisierten" Webanwendungen gehören beispielsweise Office 365, das IAM-Portal und neuerdings auch der Virtuelle Campus. Seit kurzem sind auch die Datenbanken mancher Verlage, für die die Universitätsbibliothek Lizenzen erworben hat, über die Shibboleth-Anmeldung erreichbar. Welche Verlage das sind und welche internen und externen Web-Anwendungen "shibbolisiert" sind, erfahren Sie auf den Webseiten des Rechenzentrums.

#### *Ausführliche Informationen im Web*

- • Weblogin der Universität Bamberg: *[www.uni-bamberg.de/rz/dienstleistungen/](https://www.uni-bamberg.de/rz/dienstleistungen/iam/weblogin) [iam/weblogin](https://www.uni-bamberg.de/rz/dienstleistungen/iam/weblogin)*
- • Interne und externe shibbolisierte Web-Anwendungen: *[www.uni-bamberg.de/rz/](https://www.uni-bamberg.de/rz/dienstleistungen/iam/weblogin/shibboleth) [dienstleistungen/iam/weblogin/shibboleth](https://www.uni-bamberg.de/rz/dienstleistungen/iam/weblogin/shibboleth)*

# *Universitätsweites Projekt ISIS12*

Das Thema IT-Sicherheit wird aufgrund der sich zunehmend verschärfenden Bedrohungslage und der sich ändernden rechtlichen Rahmenbedingungen immer bedeutsamer. IT-Sicherheitsvorfälle wie Urheberrechtsverstöße oder Phishing-Mails bzw. Erpressungs-Trojaner sind an der Tagesordnung. Die Universitätsleitung hat daher entschieden, ein Informationssicherheitsmanagementsystem (ISMS) einzuführen. Es wurde das ISMS ISIS12 gewählt. ISIS12 steht für "Informations-**SI**cherheitsmanagement**S**ystem in 12 Schritten" und wurde für kleine und

mittlere Unternehmen sowie Behörden entwickelt. Da das Projekt Pilotcharakter für Hochschulen hat, wird es vom Ministerium gefördert. Im Rahmen von ISIS12 werden in 12 Schritten technische und organisatorische Maßnahmen zur Verbesserung der IT-Sicherheit umgesetzt. Die Universität Bamberg wird – zunächst schwerpunktmäßig für den nichtwissenschaftlichen Bereich – eine Zertifizierung anstreben. Das Projekt betrifft alle Angehörigen der Universität, weil eines der wichtigsten Ziele ein bewusster Umgang mit IT-Ressourcen und sensiblen Daten ist.

# *eduroam mit eduroam CAT einrichten!*

"eduroam" erlaubt es, an diversen Hochschulstandorten weltweit mit dem eigenen Nutzerkonto per WLAN online zu gehen. Bei der Einrichtung von eduroam ist besonders wichtig, dass die Authentizität der beteiligten Systeme durch digitale Zertifikate sichergestellt wird. Daher empfehlen wir, die Einrichtung des eduroam-Zugangs auf mobilen Geräten, insbesondere mit dem Betriebssystem Android, mit dem

Tool "eduroam CAT" (CAT = **Configuration A**ssistant **T**ool) vorzunehmen, das vom DFN als unserem Internet-Provider zur Verfügung gestellt wird. Dieses Werkzeug installiert den Zugang mit allen Zertifikaten.

Der Download kann – für alle gängigen Betriebssystemvarianten – von folgender Webseite erfolgen: *https://cat.eduroam.de*

## *Personen im RZ*

#### *Neu im RZ*

- Sophie Kurbjuhn (halbtags im Sekretariat)
- • Sandra Nickol (halbtags im Sekretariat)
- Wolfgang Schmitt (Abteilung Kommunikationsnetze)

#### *Nicht mehr im RZ*

- Brigitte Rebhan
- Florian Ziegler

#### *Neue Perspektiven an der Uni*

- • Jannik Lappe hat seine Ausbildung im RZ erfolgreich beendet und arbeitet nun in der Abteilung Informationstechnik der Universitätsbibliothek
- • Dr. Hashem Yazbek wechselte vom RZ zum Lehrstuhl für Praktische Informatik, insb. Softwaretechnik und Programmiersprachen

### *Horch amol*

#### *Windows 10-Einführung schreitet voran*

Die seit Anfang des Jahres 2017 laufende Einführung des Betriebssystems Windows 10 schreitet gut voran: mittlerweile sind rund 260 Rechner von insgesamt ca. 1700 Rechnern mit Windows 10 ausgestattet.

#### *Neues Plugin ermöglicht einen direkten Einstieg von der Homepage der Universitätsbibliothek in den Bamberger Katalog*

Durch die erfolgreiche Zusammenarbeit von Universitätsbibliothek und Rechenzentrum wurde ein neues Plugin realisiert. Damit ist es nun möglich, direkt von der Homepage der Universitätsbibliothek eine Suche im "Bamberger Katalog" zu starten. Der Bamberger Katalog hat ja erst kürzlich ein Facelifting erfahren. Nicht nur das Layout hat sich geändert, sondern es stehen jetzt auch neue Möglichkeiten zur Literaturrecherche zur Verfügung: Unter dem neuen Reiter "Aufsätze und mehr" finden sich nun auch wissenschaftliche Aufsätze sowie digitale Ressourcen mit Verlinkungen zum Volltext.

*www.uni-bamberg.de/ub*